*12-2*

### Android Intents

### Part 2 Inter-Process Communication Using Bundles

### Victor Matos Cleveland State University

Notes are based on: Android Developers http://developer.android.com/index.html

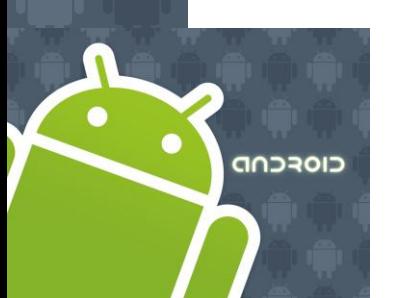

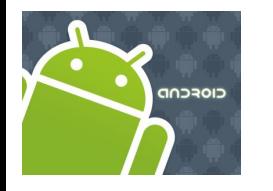

### Intents

### **Android Intents**

An *activity* usually presents a single visual user interface from which a number of actions could be performed.

Moving from one activity to another is accomplished by having the current activity start the next one through so called *intents*.

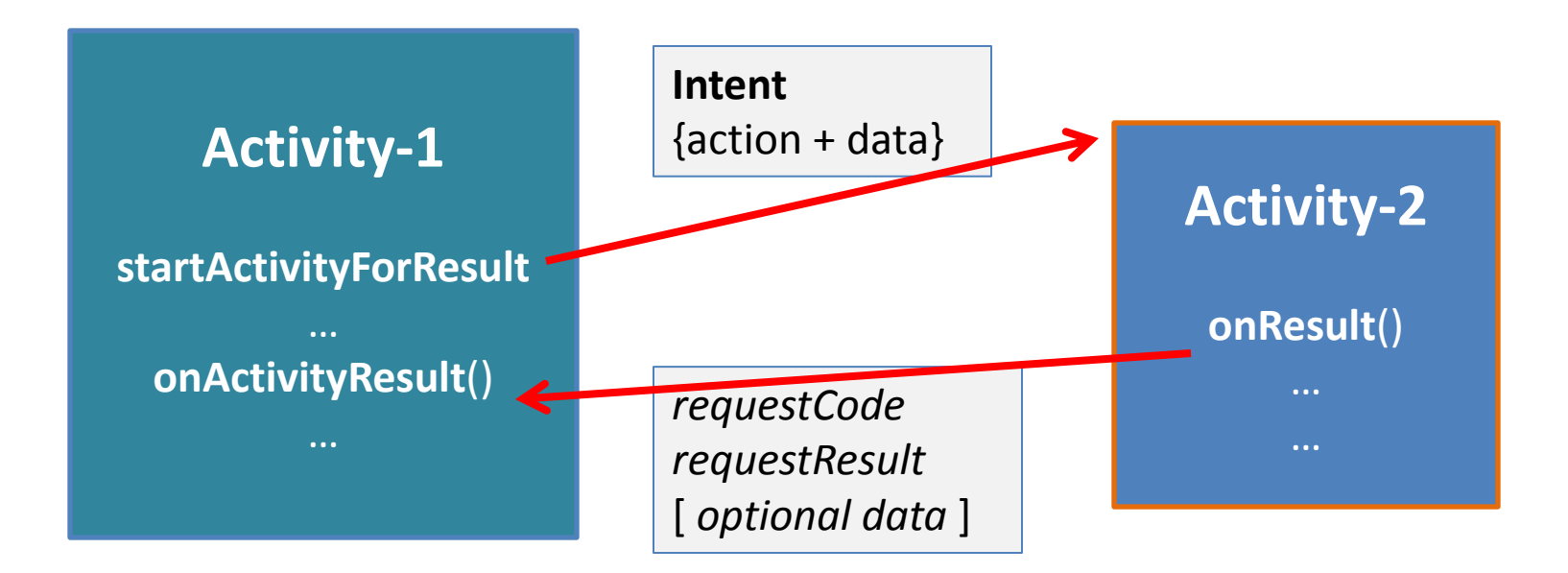

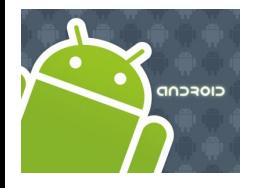

### Intents

### **Android Bundles**

Most programming languages support the notion of **IPC** *method-calling* with arguments flowing birectionally from the caller to the invoked method.

In android the calling activity issues an invocation to another activity using an **Intent** object.

Notably in Android, *the caller does not stop waiting* for the called activity to return results. Instead a listeningmethod [*onActivityResult(...)* ] should be used.

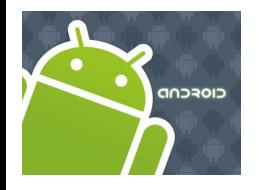

### Intents

### **Android Bundles**

Normally the IPC expressions *actual parameter list*, and *formal parameter list* are used to designated the signature of particpating arguments, and the currently supplied data.

Instead of using the traditional *formal / actual parameter lists,* Android relies on the concept of Intents to establish Inter-processcommunication.

Intents optionally carry a named actual list or **bundle** for data exchange.

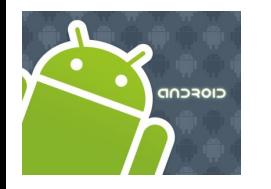

### Intents

### **Android Bundles**

The Android **Bundle** container is a simple mechanism used to pass data between activities.

A **Bundle** is a type-safe collection of **<name, value>** pairs.

There is a set of *putXXX* and *getXXX* methods to store and retrieve (single and array) values of primitive data types from/to the bundles. For example

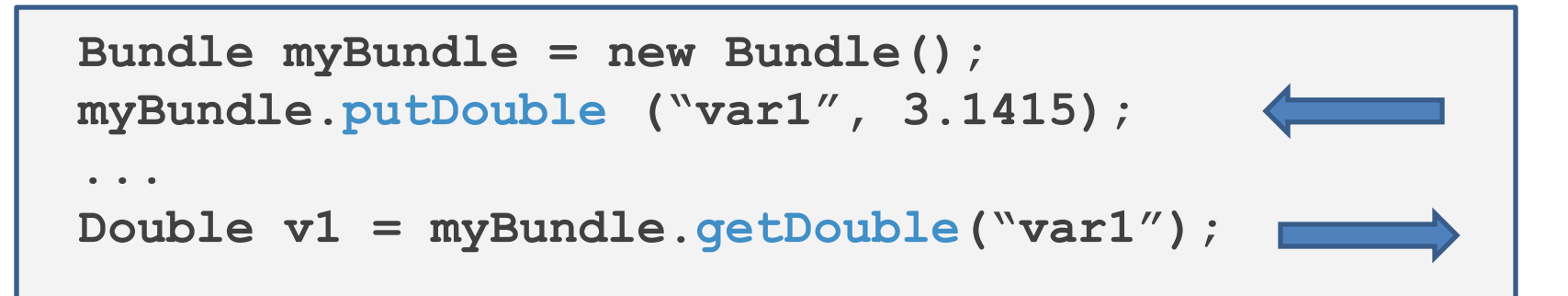

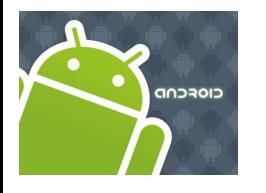

## Intents

### **Android Intents & Bundles**

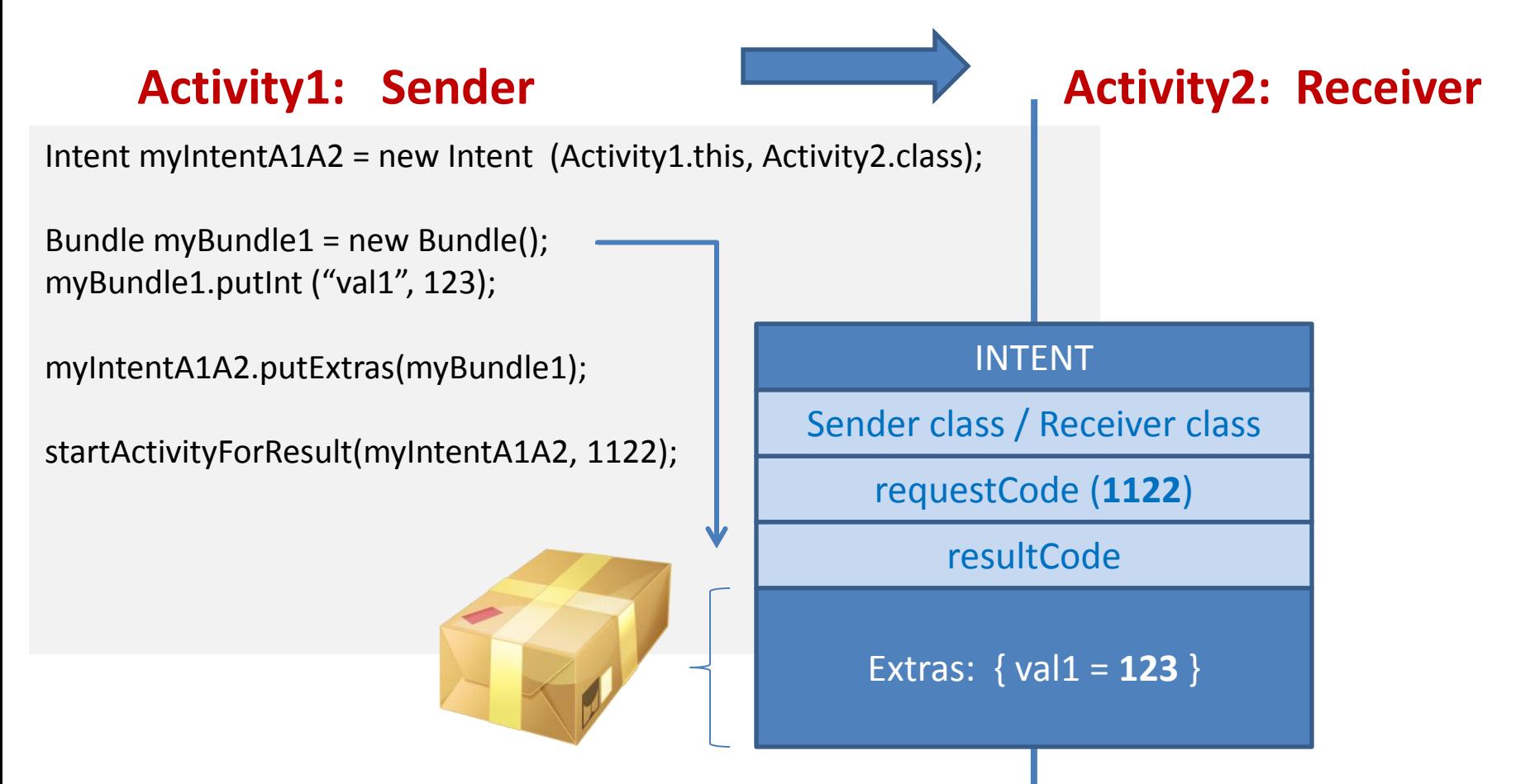

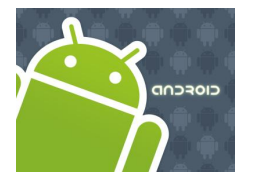

### Intents

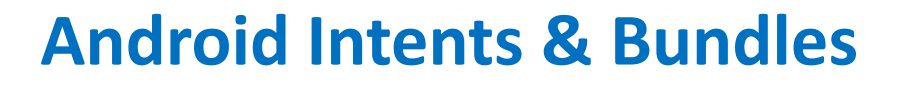

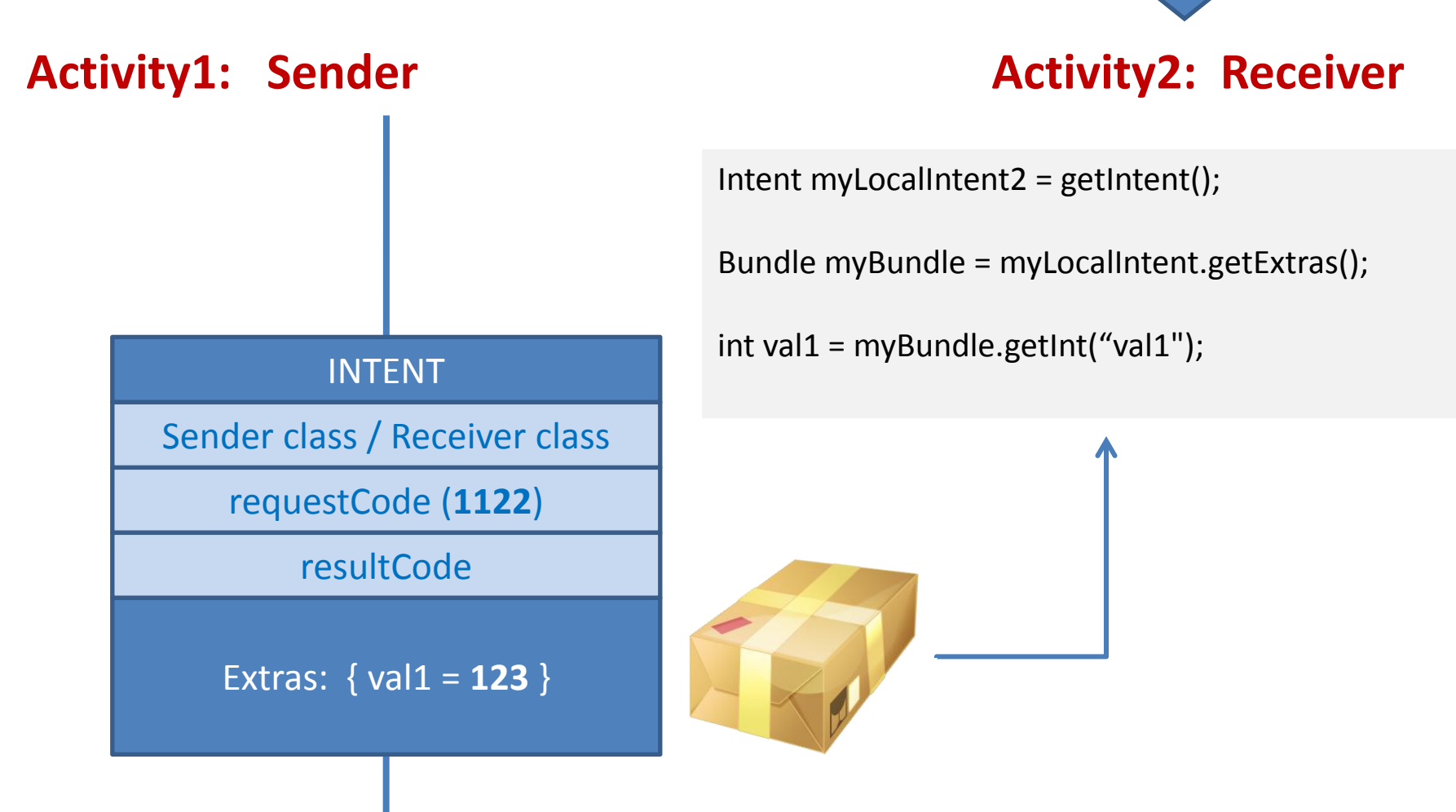

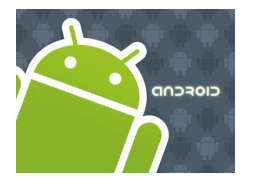

### Intents

### **Android Intents & Bundles**

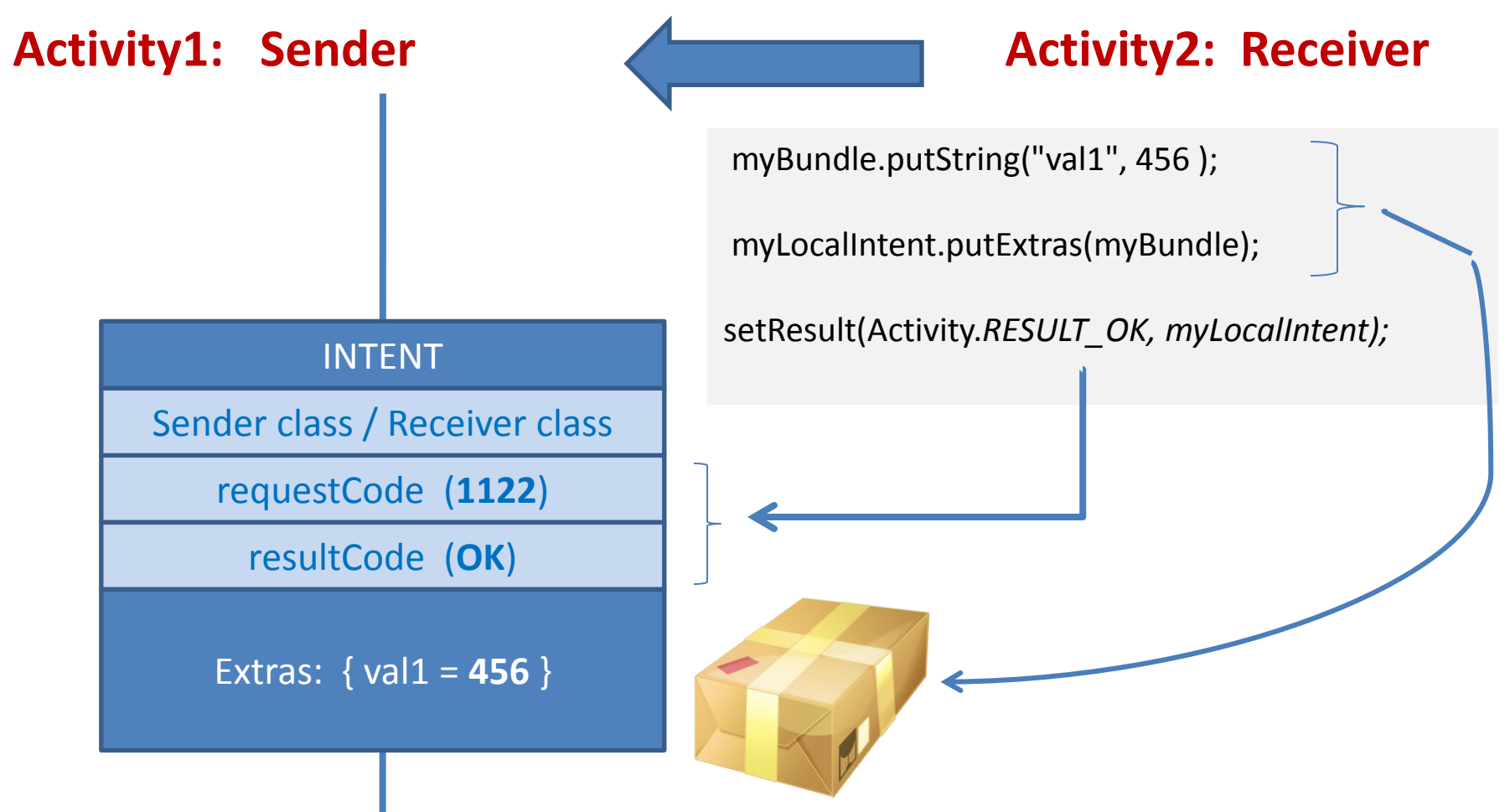

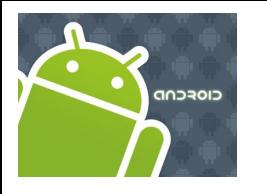

**Android Bundles Available at: http://developer.android.com/reference/android/os/Bundle.html**

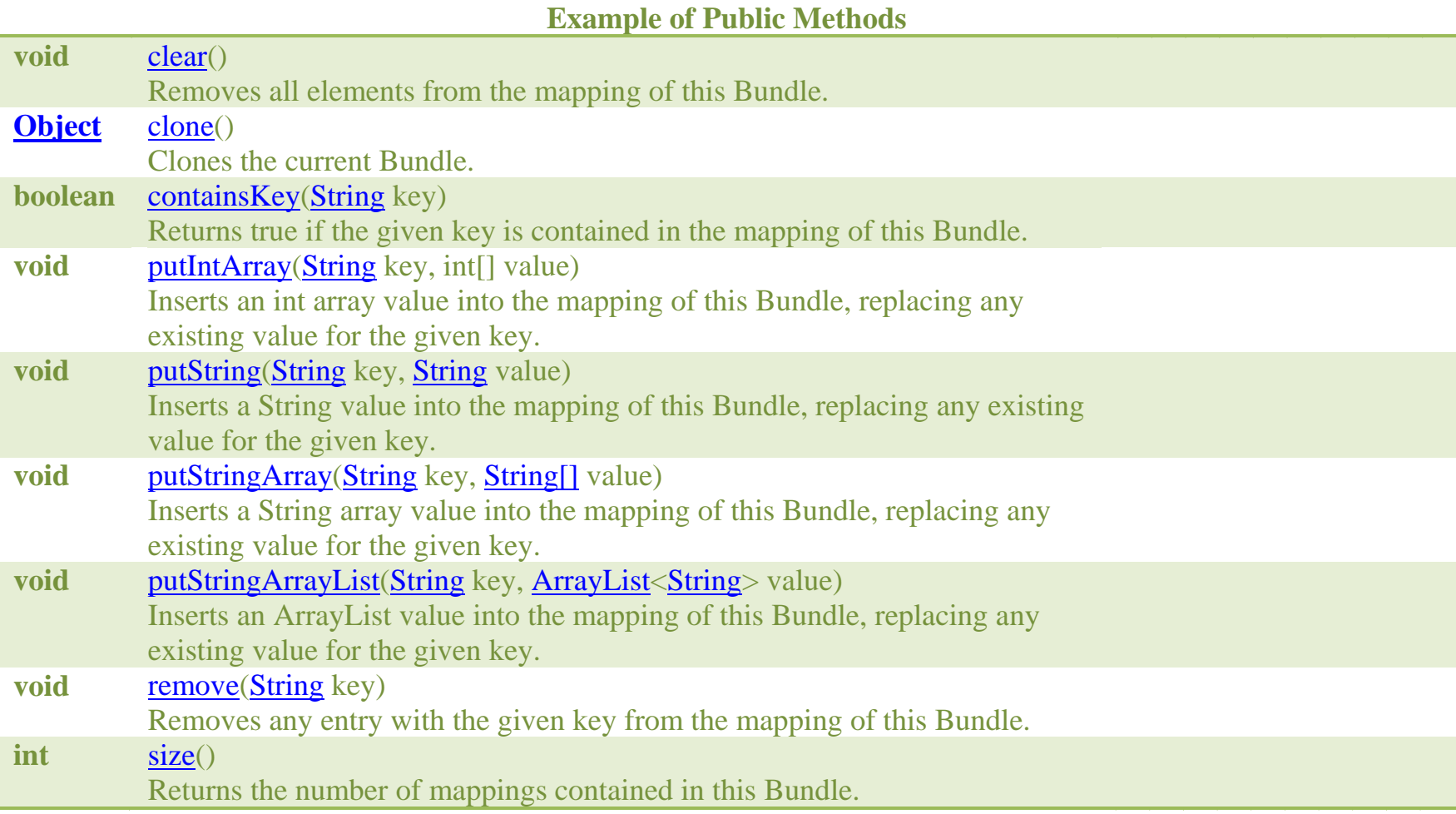

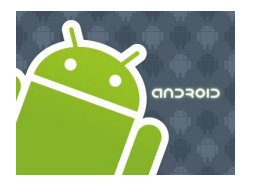

## Intents

### **Tutorial. Activity Excahange**

Activity1 collects two values from its UI and calls Activity2 to compute the sum of them. The result is sent back from Activity 2 to Activity1.

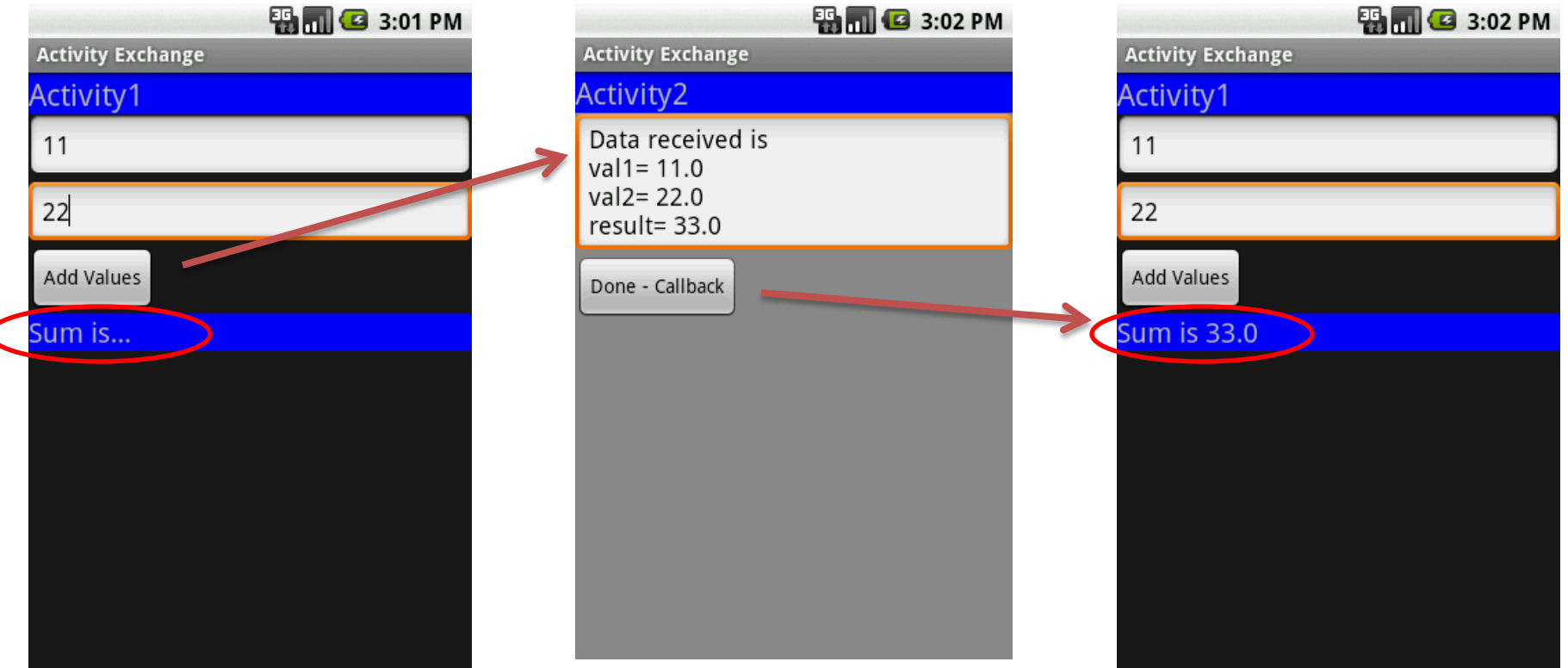

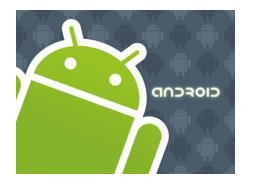

## Intents

#### **Tutorial. Activity Excahange**  <?xml version=*"1.0" encoding="utf-8"?>* <LinearLayout xmlns:android=*"http://schemas.android.com/apk/res/android"* **Step1.** Create GUI for Activity1(main1.xml) android:orientation=*"vertical"* android:layout\_width=*"fill\_parent"* android:layout\_height=*"fill\_parent" >* **图** 3:11 PM <TextView **Activity Exchange** android:text=*"Activity1"* android:textSize=*"22sp"* Activity1 android:background=*"#ff0000ff"*  android:layout\_width=*"fill\_parent"* Enter first value (a signed double) android:layout\_height=*"wrap\_content" />* <EditText Second value (a positive integer) android:hint=*"Enter first value (a signed double)"* android:id=*"@+id/EditText01"* android:layout\_width=*"fill\_parent"*  Add Values android:layout\_height=*"wrap\_content"*  android:inputType=*"numberDecimal|numberSigned|number" />* Sum is... <EditText android:hint=*"Second value (a positive integer)"*  android:id=*"@+id/EditText02"* android:layout\_width=*"fill\_parent"*  android:layout\_height=*"wrap\_content"*  android:inputType=*"number" />* <Button android:text=*"Add Values"*  android:id=*"@+id/btnAdd"* android:layout\_width=*"wrap\_content"*  android:layout\_height=*"wrap\_content" />* <TextView android:background=*"#ff0000ff"*  android:text=*"Sum is..."* android:textSize=*"28sp"* **Note**. The element **android:inputStyle** android:id=*"@+id/TextView01"*  indicates the first value could be numeric, with android:layout\_width=*"fill\_parent"* android:layout\_height=*"wrap\_content" />* optional decimals and sign.

</LinearLayout>

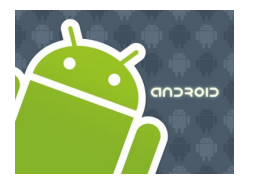

## Intents

### **Tutorial. Activity Excahange Step2.** Create GUI for Activity2(main2.xml)

### **EN G 3:02 PM Activity Exchange** Activity2 Data received is  $val1 = 11.0$  $val2 = 22.0$  $result = 33.0$ Done - Callback

<?xml version=*"1.0" encoding="utf-8"?>* <LinearLayout xmlns:android=*"http://schemas.android.com/apk/res/android"* android:orientation=*"vertical"*  android:layout\_width=*"fill\_parent"* android:layout\_height=*"fill\_parent"*  android:background=*"#ff888888">*

#### <TextView

android:text=*"Activity2"* android:textSize=*"22sp"* android:background=*"#ff0000ff"*  android:layout\_width=*"fill\_parent"* android:layout\_height=*"wrap\_content" />*

#### <EditText

android:text=*"Data reveived..."*  android:id=*"@+id/etDataReceived"* android:layout\_width=*"fill\_parent"*  android:layout\_height=*"wrap\_content" />*

#### <Button

android:text=*"Done - Callback"*  android:id=*"@+id/btnDone"* android:layout\_width=*"wrap\_content"*  android:layout\_height=*"wrap\_content" />*

</LinearLayout>

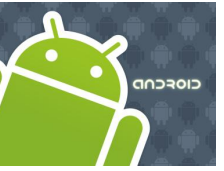

### **Tutorial. Activity Excahange**

**Step3.** Activity1. After clicking the button data, from UI is put in a bundle and sent to Activity2. A listener remains alert waiting for results to come from the called activity.

**package cis493.matos.intents6;**

// Activity1 // get input data from user, call Activity2, show result **import android.app.Activity; import android.content.Intent; import android.os.Bundle; import android.view.View; import android.view.View.OnClickListener; import android.widget.Button; import android.widget.EditText;**

**import android.widget.TextView;**

**public class Activity1 extends Activity {**

EditText txtVal1; EditText txtVal2; TextView lblResult; Button btnAdd;

@Override

```
public void onCreate(Bundle savedInstanceState) {
    super.onCreate(savedInstanceState);
    setContentView(R.layout.main1);
```

```
txtVal1 = (EditText)findViewById(R.id.EditText01);
txtVal2 = (EditText)findViewById(R.id.EditText02);
lblResult = (TextView) findViewById(R.id.TextView01);
```
btnAdd = (Button) findViewById(R.id.*btnAdd);* btnAdd.setOnClickListener(**new OnClickListener() {**

#### @Override

#### **public void onClick(View v) {**

```
// get values from the UI
Double v1 = Double.parseDouble(txtVal1.getText().toString());
Double v2 = Double.parseDouble(txtVal2.getText().toString());
```
// create intent to call Activity2

```
Intent myIntentA1A2 = new Intent (Activity1.this,
                                  Activity2.class);
```

```
// create a container to ship data
Bundle myData = new Bundle();
```

```
// add <key,value> data items to the container
myData.putDouble("val1", v1);
myData.putDouble("val2", v2);
```

```
// attach the container to the intent
myIntentA1A2.putExtras(myData);
```
// call Activity2, tell your local listener to wait response startActivityForResult(myIntentA1A2, 101);

```
}//onClick
});
}//onCreate
```
//////////////////////////////////////////////////////////////////// / local listener receiving callbacks from other activities @Override **protected void** onActivityResult**(int** requestCode**,** 

**int** resultCode**, Intent** data**) {**

**super.onActivityResult(requestCode, resultCode, data);**

#### **try{**

}

}

```
if ((requestCode == 101 ) && (resultCode == Activity.RESULT_OK)){
Bundle myResults = data.getExtras();
Double vresult = myResults.getDouble("vresult");
lblResult.setText("Sum is " + vresult);
}
```
#### **catch (Exception e) {**

```
lblResult.setText("Oops! - " + requestCode + " " + resultCode);
```

```
}//onActivityResult
```

```
}//Activity1
```
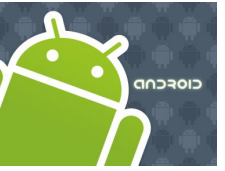

### **Tutorial. Activity Excahange**

**Step4.** Activity2. Called from Activity1. Extracts input data from the bundle attached to the intent. Performs local computation. Adds result to bundle. Returns OK signal.

**package cis493.matos.intents6;**

**import android.app.Activity; import android.content.Intent; import android.os.Bundle; import android.view.View; import android.view.View.OnClickListener; import android.widget.Button; import android.widget.EditText;**

```
public class Activity2 extends Activity 
                       implements OnClickListener{
```
EditText dataReceived; Button btnDone;

#### @Override

#### **protected void onsuper.onCreate(savedInstanceState);**

setContentView(R.layout.*main2);* dataReceived = (EditText) findViewById(R.id.*etDataReceived);* btnDone = (Button) findViewById(R.id.*btnDone);* btnDone.setOnClickListener(**this); Create(Bundle savedInstanceState) {**

// pick call made to Activity2 via Intent Intent  $myLocalInternet = getInternet()$ ;

// look into the bundle sent to Activity2 for data items Bundle myBundle = myLocalIntent.getExtras(); Double v1 = myBundle.getDouble("val1"); Double v2 = myBundle.getDouble("val2");

```
// operate on the input data
Double vResult = v1 + v2;
```
// for illustration purposes. show data received & result dataReceived.setText("Data received is \n" + "val1= " + v1 + "\nval2= " + v2 + "\n\nresult= " + vResult);

// add to the bundle the computed result myBundle.putDouble("vresult", vResult);

// attach updated bumble to invoking intent myLocalIntent.putExtras(myBundle);

// return sending an OK signal to calling activity setResult(Activity.*RESULT\_OK, myLocalIntent);*

#### }//onCreate

```
@Override
public void onClick(View v) {
```
// close current screen - terminate Activity2 finish(); }//onClick

}//Activity2

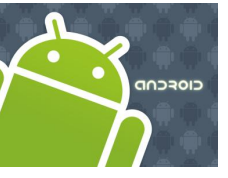

### **Tutorial. Activity Excahange**

**Step5.** Update the application's manifest. Add new <activity> tag for "Activity2"

```
<?xml version="1.0" encoding="utf-8"?>
<manifest xmlns:android="http://schemas.android.com/apk/res/android"
     package="cis493.matos.intents6"
      android:versionCode="1"
      android:versionName="1.0">
   <application android:icon="@drawable/icon" android:label="@string/app_name">
       <activity android:name=".Activity1"
                  android:label="@string/app_name">
            <intent-filter>
                <action android:name="android.intent.action.MAIN" />
                <category android:name="android.intent.category.LAUNCHER" />
            </intent-filter>
        </activity>
        <activity 
            android:name=".Activity2">
       </activity>
    </application>
    <uses-sdk android:minSdkVersion="4" />
</manifest>
                                              add
```
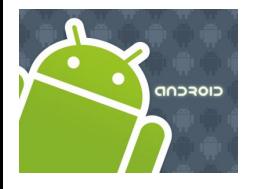

### Intents

*This example is similar to previous. You may want to skip it.*

**Example**: Activity1 invokes Activity2 using an Intent. A bundle containg a set of values is sent back-and-forth between both activities.

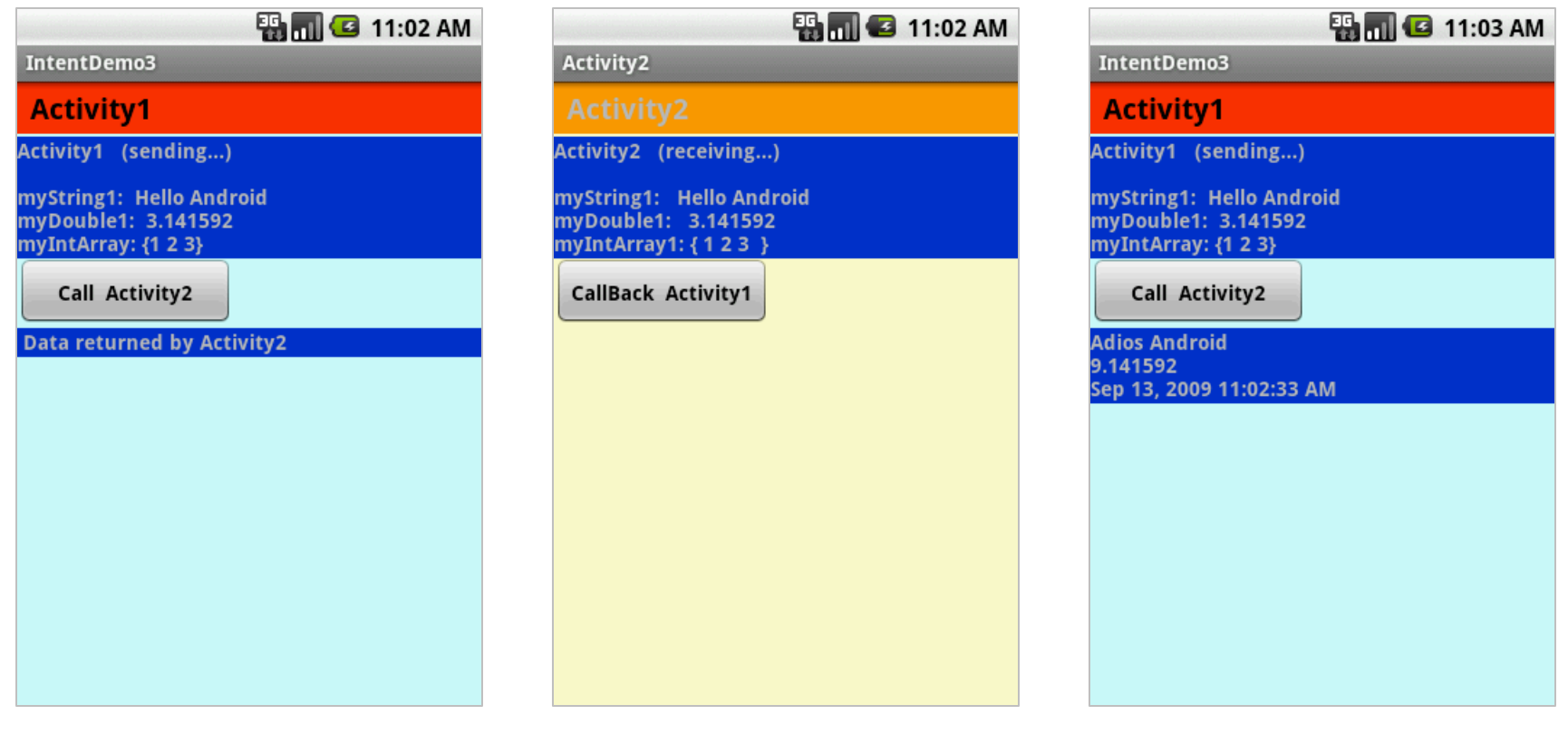

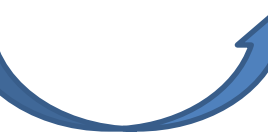

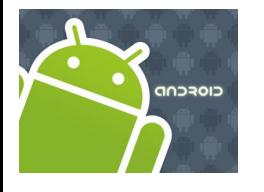

### Intents

**Example**: Activity1 invokes Activity2 using an Intent. A bundle conating a set of values is sent back-and-forth between both activities (see 12IntentDemo3.zip).

//**Activity1**: Invoking a user-defined sub-activity //sending and receiving results from the sub-activity **package** cis493.intents;

**import** android.app.Activity; **import** android.content.Intent; **import** android.os.Bundle; **import** android.view.View; **import** android.view.View.OnClickListener; **import** android.widget.\*;

**public class** Activity1 **extends** Activity {

TextView label1; TextView label1Returned; Button btnCallActivity2; **private final int** IPC\_ID = 1122;

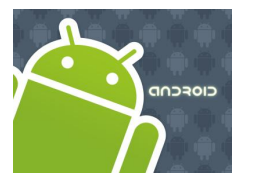

## Intents

**Example**: Activity1 invokes Activity2 using an Intent. A bundle conating a set of values is sent back-and-forth between both activities.

18

```
@Override
public void onCreate(Bundle savedInstanceState) {
    super.onCreate(savedInstanceState);
    try {
        setContentView(R.layout.main);
        label1 = (TextView) findViewById(R.id.label1);
        label1Returned = (TextView) findViewById(R.id.label1Returned);
        btnCallActivity2 = (Button) findViewById(R.id.btnCallActivity2);
        btnCallActivity2.setOnClickListener(new Clicker1());
        // for demonstration purposes- show in top label
        label1.setText("Activity1 (sending...) \n\n"
                 + "myString1: Hello Android" + "\n"
                 + "myDouble1: 3.141592 " + "\n"
                 + "myIntArray: {1 2 3} ");
    } catch (Exception e) {
        Toast.makeText(getBaseContext(), 
             e.getMessage(), Toast.LENGTH_LONG).show();
    }
}// onCreate
```
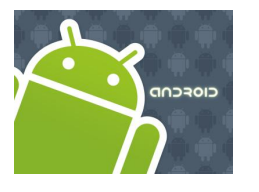

## Intents

**Example**: Activity1 invokes Activity2 using an Intent. A bundle conating a set of values is sent back-and-forth between both activities.

```
private class Clicker1 implements OnClickListener {
    @Override
    public void onClick(View v) {
         try {
              // create an Intent to talk to Activity2
              Intent myIntentA1A2 = new Intent(Activity1.this, Activity2.class);
              // prepare a Bundle and add the data pieces to be sent
              Bundle myData = new Bundle();
                   myData.putString("myString1", "Hello Android");
                   myData.putDouble("myDouble1", 3.141592);
                  int[] myLittleArray = \{ 1, 2, 3 \};
                   myData.putIntArray("myIntArray1", myLittleArray);
                   // bind the Bundle and the Intent that talks to Activity2
                   myIntentA1A2.putExtras(myData);
              // call Activity2 and wait for results
              startActivityForResult(myIntentA1A2, IPC_ID);
         } catch (Exception e) {
              Toast.makeText(getBaseContext(), e.getMessage(),Toast.LENGTH_LONG).show();
         }
    }// onClick
}// Clicker1
```
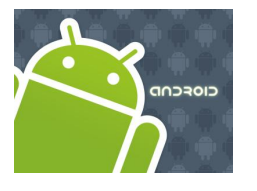

## Intents

**Example**: Activity1 invokes Activity2 using an Intent. A bundle conating a set of values is sent back-and-forth between both activities.

```
@Override
protected void onActivityResult(int requestCode, int resultCode, Intent data) {
     super.onActivityResult(requestCode, resultCode, data);
     try {
          switch (requestCode) {
          case IPC_ID: {
                    //OK. This is the place to process the results sent back from the subactivity
                    //see next slide
               } else {
                    // user pressed the BACK button
                    label1.setText("Selection CANCELLED!");
               \frac{1}{2} if
               break;
          }// case
          }// switch
     } catch (Exception e) {
          Toast.makeText(getBaseContext(), e.getMessage(), Toast.LENGTH_LONG).show();
     }// try
}// onActivityResult
```
}// AndroIntent1

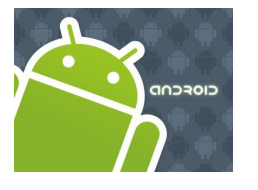

## Intents

**Example**: Activity1 invokes Activity2 using an Intent. A bundle conating a set of values is sent back-and-forth between both activities.

```
@Override
     protected void onActivityResult(int requestCode, int resultCode, Intent data) {
          super.onActivityResult(requestCode, resultCode, data);
          try {
               switch (requestCode) {
               case IPC_ID: {
                         //OK. This is the place to process the results sent back from the sub-activity
                         //see next slide
                    } else {
                         // user pressed the BACK button
                         label1.setText("Selection CANCELLED!");
                    \frac{1}{2} if
                    break;
               }// case
               }// switch
          } catch (Exception e) {
               Toast.makeText(getBaseContext(), e.getMessage(), Toast.LENGTH_LONG).show();
          }// try
     }// onActivityResult
}// AndroIntent1
```
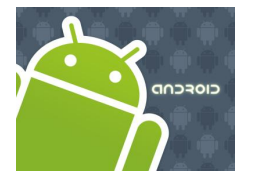

## Intents

**Example**: Activity1 invokes Activity2 using an Intent. A bundle conating a set of values is sent back-and-forth between both activities.

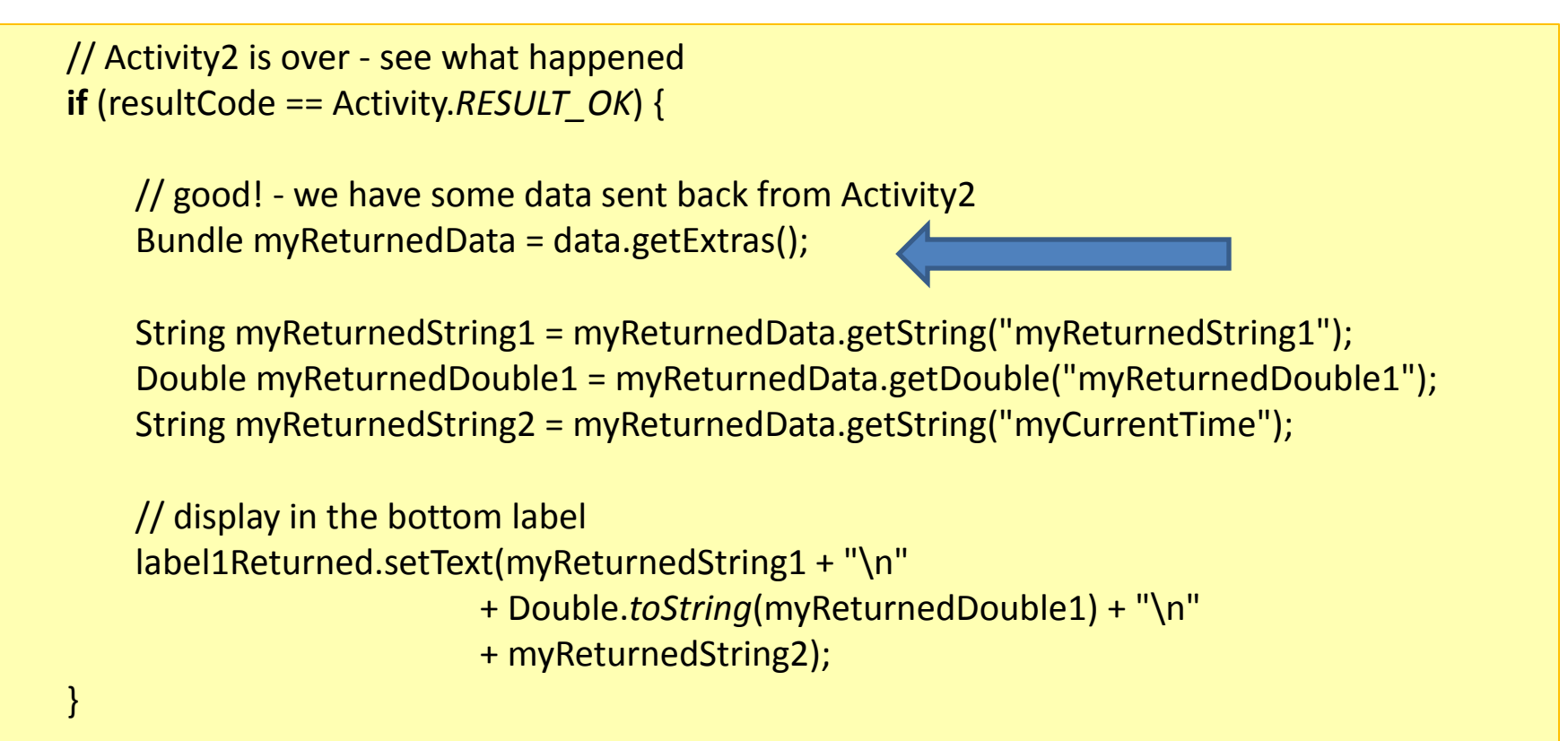

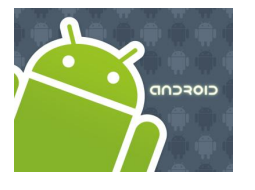

## Intents

**Example**: Activity1 invokes Activity2 using an Intent. A bundle conating a set of values is sent back-and-forth between both activities.

// **Activity2**. This subactivity receives a bundle of data, performs some work on the data and, // returns results to Activity1. **package cis493.intents; import java.util.Date; import android.app.Activity; import android.content.Intent; import android.os.Bundle; import android.view.View; import android.view.View.OnClickListener; import android.widget.\*;**

**public class Activity2 extends Activity {** TextView label2;

Button btnCallActivity1;

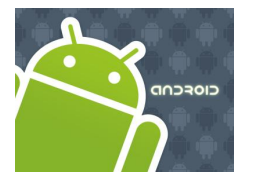

## Intents

**Example**: Activity1 invokes Activity2 using an Intent. A bundle conating a set of values is sent back-and-forth between both activities.

```
// Activity2 – cont…
@Override
  public void onCreate(Bundle savedInstanceState) {
    super.onCreate(savedInstanceState);
    setContentView(R.layout.main2);
    //bind UI variables to Java code
    label2 = (TextView)findViewById(R.id.label2);
    btnCallActivity1 = (Button)findViewById(R.id.btnCallActivity1);
    btnCallActivity1.setOnClickListener(new Clicker1());
    //create a local Intent handler – we have been called!
    Intent myLocalIntent = getIntent();
    //grab the data package with all the pieces sent to us
    Bundle myBundle = myLocalIntent.getExtras();
    //extract the individual data parts of the bundle 
    String str1 = myBundle.getString("myString1");
    double dob1 = myBundle.getDouble("myDouble1");
    int[] arr1 = myBundle.getIntArray("myIntArray1");
```
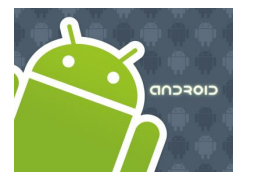

## Intents

**Example**: Activity1 invokes Activity2 using an Intent. A bundle conating a set of values is sent back-and-forth between both activities.

```
//Activity2 – cont… 
//do something with the data here (for example...)
String strArr = \frac{1}{2} ";
int sumIntValues = 0;
for (int i=0; i<arr1.length; i++) {
      sumIntValues += arr1[i];
      strArr += Integer.toString( arr1[i] ) + " ";
}
strArr += " }";
//show arriving data in GUI label
label2.setText("Activity2 (receiving...) \n\n" + "myString1: " + str1 + "\n" +
    "myDouble1: " + Double.toString(dob1) + "\n" + "myIntArray1: " + strArr);
//now go back to myActivity1 with some data made here 
double someNumber = sumIntValues + dob1;
myBundle.putString("myReturnedString1", "Adios Android");
myBundle.putDouble("myReturnedDouble1", someNumber);
myBundle.putString("myCurrentTime", new Date().toLocaleString() );
myLocalIntent.putExtras(myBundle);
```
setResult(Activity.*RESULT\_OK, myLocalIntent);* }//onCreate**());** <sup>25</sup>

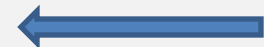

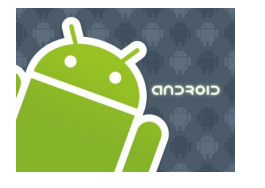

## Intents

**Example**: Activity1 invokes Activity2 using an Intent. A bundle conating a set of values is sent back-and-forth between both activities.

### **Layout main.xml**

```
<?xml version="1.0" encoding="utf-8"?>
<LinearLayout
android:id="@+id/linLayout"
android:layout_width="fill_parent"
android:layout_height="fill_parent"
android:background="#ffccffff"
android:orientation="vertical"
xmlns:android="http://schemas.android.com/apk/res/android"
>
<TextView
android:id="@+id/caption1"
android:layout_width="fill_parent"
android:layout_height="wrap_content"
android:background="#ffff3300"
android:padding="4sp"
android:text=" Activity1 "
android:textSize="20px"
android:textStyle="bold"
android:textColor="#ff000000"
>
</TextView>
<TextView
android:id="@+id/widget107"
android:layout_width="fill_parent"
android:layout_height="2sp"
>
</TextView>
<TextView
```
android:id=*"@+id/label1"* android:layout\_width=*"fill\_parent"* android:layout\_height=*"wrap\_content"* android:background=*"#ff0033cc"* android:text=*"Data to be sent to SubActivity:"* android:textStyle=*"bold"* > </TextView> <Button android:id=*"@+id/btnCallActivity2"* android:layout\_width=*"149px"* android:layout\_height=*"wrap\_content"* android:padding=*"6sp"* android:text=*"Call Activity2"* android:textStyle=*"bold"* > </Button> <TextView android:id=*"@+id/label1Returned"* android:layout\_width=*"fill\_parent"* android:layout\_height=*"wrap\_content"* android:background=*"#ff0033cc"* android:text=*" Data returned by Activity2"* android:textStyle=*"bold"* > </TextView> </LinearLayout>

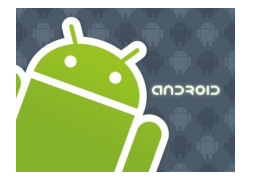

## Intents

**Example**: Activity1 invokes Activity2 using an Intent. A bundle conating a set of values is sent back-and-forth between both activities.

### **Layout main2.xml**

```
<?xml version="1.0" encoding="utf-8"?>
<LinearLayout
android:id="@+id/linearLayout"
android:layout_width="fill_parent"
android:layout_height="fill_parent"
android:background="#ffffffcc"
android:orientation="vertical"
xmlns:android="http://schemas.android.com/apk/res/android"
\geq<TextView
android:layout_width="fill_parent"
android:layout_height="wrap_content"
android:background="#ffff9900"
android:padding="4sp"
android:text=" Activity2"
android:textSize="20px"
android:textStyle="bold"
>
</TextView>
<TextView
android:id="@+id/widget107"
android:layout_width="fill_parent"
android:layout_height="2sp"
>
                                                                           </TextView>
                                                                           <TextView
                                                                           android:id="@+id/label2"
                                                                           android:layout_width="fill_parent"
                                                                           android:layout_height="wrap_content"
                                                                           android:background="#ff0033cc"
                                                                           android:text="Data Received from Activity1 ..."
                                                                           android:textStyle="bold"
                                                                           >
                                                                           </TextView>
                                                                           <Button
                                                                           android:id="@+id/btnCallActivity1"
                                                                           android:layout_width="149px"
                                                                           android:layout_height="wrap_content"
                                                                           android:padding="6sp"
                                                                           android:text="CallBack Activity1"
                                                                           android:textStyle="bold"
                                                                           >
                                                                           </Button>
                                                                           </LinearLayout>
```
12. Android – Intents

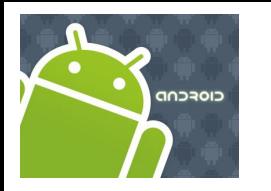

## Intents

# **Questions ?**